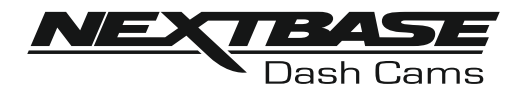

# **Manuale di Istruzioni**

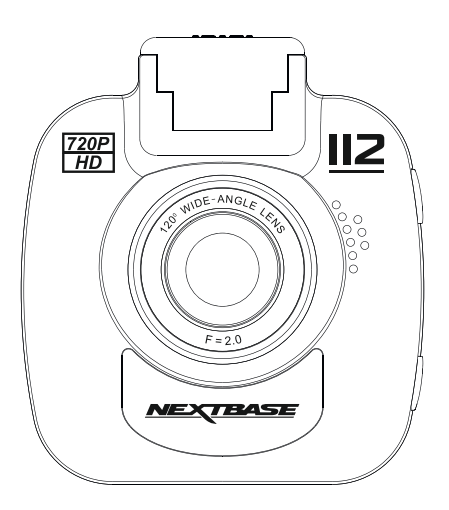

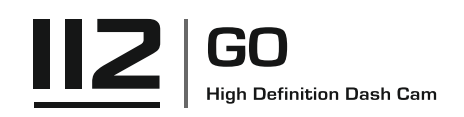

## **INTRODUZIONE ALL'UTILIZZO DI UNA VIDEOCAMERA IN-CAR CAM**

La gamma di dash cam iN-CAR CAM è progettata specificamente pensando alla facilità di utilizzo; si raccomanda di NON modificare le impostazioni predefinite, che sono state accuratamente selezionate per offrire le migliori prestazioni nell'utilizzo quotidiano.

Verificare la versione del firmware della Dash Cam che è indicata nel Menu Configurazione alla voce Sistema Info.

È possibile scaricare e aggiornare le ultime versioni dal nostro sito web.

Funzionamento di base.

La iN-CAR CAM è configurata per registrare filmati in file della durata di 3 minuti. Ciò significa che i file video hanno dimensioni gestibili, nel caso in cui sia necessario scaricarli e inviarli alla propria compagnia di assicurazione. Con il tempo lo spazio sulla scheda MicroSD finirà, ma non c'è da preoccuparsi: la videocamera elimina automaticamente i file più vecchi lasciando spazio libero ai nuovi file. In questo modo lo spazio non finisce mai e si dispone sempre di moltissimo materiale registrato. Generalmente una scheda da 16 GB consente di memorizzare i filmati delle ultime 1,5 ore di guida.

Quando è in vigore l'ora legale o quando si guida in un paese con un fuso orario diverso, regolare l'ora nel menu Setup (Time & Date) per compensare la differenza rispetto al fuso orario GMT, aggiungendo o sottraendo le ore opportune, se necessario.

La videocamera offre 3 modalità di funzionamento: video, foto e riproduzione.

Modalità video: la modalità predefinita all'accensione della videocamera, per la registrazione dei video. Modalità foto: consente di scattare fotografie.

Modalità riproduzione: consente di visualizzare i video o le fotografie sul display LCD della dash cam. Premere il tasto MODE sulla iN-CAR CAM per selezionare la modalità desiderata.

Tecnologia di avvio/arresto automatico.

La iN-CAR CAM rileva la presenza di alimentazione dalla presa accendisigari appena il veicolo viene acceso e inizia quindi automaticamente a registrare.

Quando si spegne il motore, la iN-CAR CAM esegue la procedura di spegnimento automatico.

## **INTRODUZIONE ALL'UTILIZZO DI UNA VIDEOCAMERA IN-CAR CAM**

- 1. Suggerimenti per riprese video migliori:
	- 1.1. Posizionare la iN-CAR CAM al centro del parabrezza e dietro lo specchietto retrovisore, in modo che non costituisca una distrazione per il conducente.
	- 1.2. Ridurre la porzione di cielo nell'inquadratura, inclinando la videocamera verso la strada. Una porzione di cielo troppo grande renderà la strada più scura a causa della compensazione automatica dell'esposizione.
	- 1.3. Rimuovere dal cruscotto gli elementi non necessari. Se sul cruscotto sono presenti degli oggetti, possono causare riflessi sul parabrezza, i quali potrebbero essere acquisti durante la registrazione.
	- 1.4 Per migliorare la luminosità della videocamera dashboard, è possibile acquistare le lenti antiriflesso Nextbase.
- 2. Suggerimenti per ottenere prestazioni stabili dalla scheda di memoria:
	- 2.1. Riformattare periodicamente la scheda di memoria. Si consiglia di riformattare la scheda di memoria ogni 2-3 settimane. In questo modo si elimineranno tutti i file dalla scheda, che sarà di nuovo pronta per l'utilizzo continuo nella iN-CAR CAM. Ovviamente, prima di svolgere questa operazione occorre aver scaricato dalla scheda tutti i file che si desidera conservare, poiché la formattazione della scheda rimuove tutti i contenuti.
	- 2.2. Formattare la scheda di memoria utilizzando la iN-CAR CAM. In questo modo la scheda sarà formattata specificamente per la videocamera. Premere due volte MENU e scegliere l'opzione Format Card. Seguire le istruzioni sullo schermo.
	- 2.3. Spegnere la iN-CAR CAM prima di rimuovere la scheda di memoria SD, per evitare potenziali danni alla scheda o ai file memorizzati sulla stessa. Spegnere la iN-CAR CAM prima di rimuovere o inserire la scheda di memoria.

## **TABELLA DEI CONTENUTI**

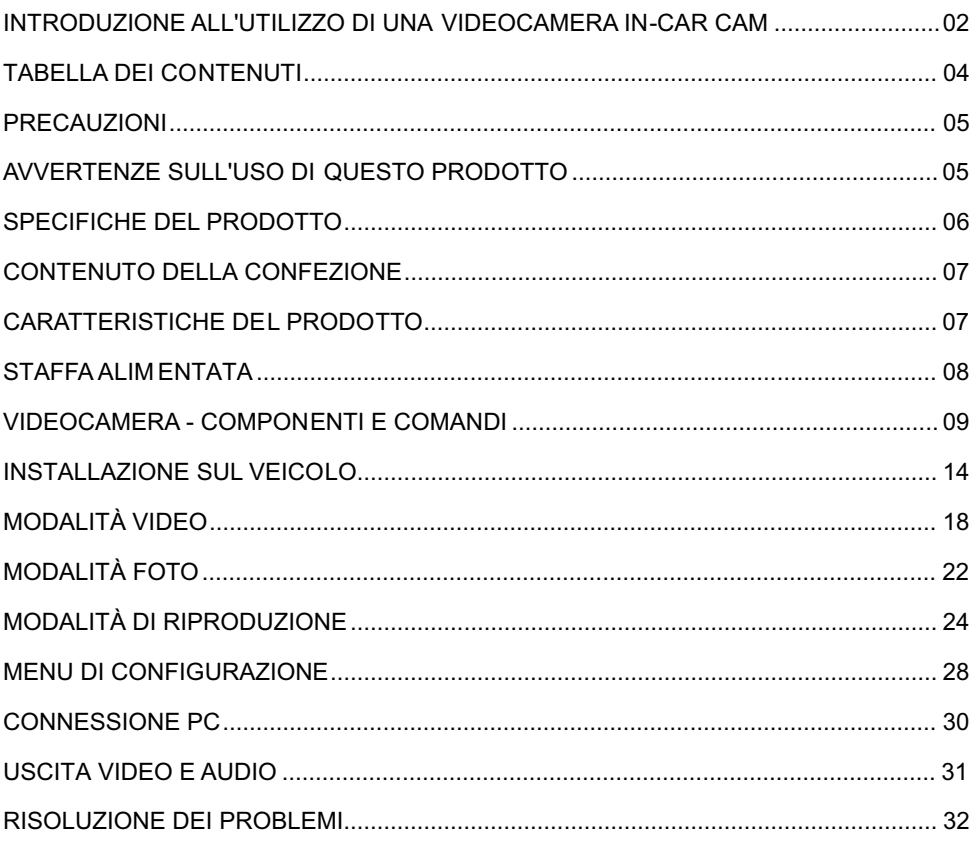

## **PRECAUZIONI**

Leggere attentamente il presente manuale prima dell'uso e conservarlo come riferimento futuro. Sarà utile in caso di problemi di funzionamento.

- **AVVERTENZA:** Non esporre mai il prodotto alla pioggia, all'umidità o all'acqua: potrebbero verificarsi scariche elettriche o incendi.
- **ATTENZIONE:** Per ridurre il rischio di scariche elettriche, non eseguire alcuna operazione di manutenzione diversa da quelle indicate nel manuale di istruzioni, se non si è qualificati per farlo.

Per la manutenzione dell'unità, rivolgersi a un tecnico qualificato se:

L'unità è stata esposta alla pioggia o all'acqua.

L'unità non sembra funzionare in modo regolare.

Le prestazioni dell'unità cambiano in modo significativo.

**Display LCD:** Uno schermo a cristalli liquidi (LCD) è un complesso componente multistrato contenente 345.600 pixel. Alcuni pixel possono smettere di funzionare durante la normale vita utile del prodotto. 1 pixel non funzionante corrisponde a un coefficiente di malfunzionamento dello 0,0003%; un pixel non funzionante ogni anno di funzionamento si considera normale e non è motivo di preoccupazione.

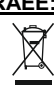

#### **RAEE: Smaltimento dei rifiuti elettrici ed elettronici e/o delle batterie da parte di utenti privati nell'Unione europea.**

Questo simbolo sul prodotto o sulla confezione indica che il prodotto non può essere smaltito come rifiuto domestico. È necessario smaltire l'apparecchiatura e/o la batteria consegnandole a un centro di ritiro delle apparecchiature elettroniche e/o delle batterie destinate al riciclo. Per ulteriori informazioni, contattare l'ufficio locale che si occupa dello smaltimento dei rifiuti domestici.

 ${\bf SCFFOCAMENTO:}$  Alcuni prodotti possono contenere componenti sufficientemente piccoli da essere ingeriti. Si prega di tenere fuori dalla portata dei bambini.

## **AVVERTENZE SULL'USO DI QUESTO PRODOTTO**

- **1.** Prima di installare il prodotto verificare che sul parabrezza non ci siano tracce di sporcizia o di grasso.
- **2.** Non ostruire la visione della strada e non ostacolare il corretto funzionamento degli airbag in caso di incidente.
- **3.** Quando non è in uso, scollegare l'adattatore da auto dalla presa a 12/24 V del veicolo e scollegare il dispositivo.
- **4.** Pulire il dispositivo con un panno morbido e asciutto; per rimuovere lo sporco ostinato applicare un po' di detergente neutro diluito in 5 o 6 parti di acqua con un panno morbido. Tenere presente che l'alcool, i solventi, il benzene e prodotti simili possono danneggiare la vernice o i rivestimenti.
- **5.** Evitare il contatto con gli obiettivi, perché potrebbero danneggiarsi.
- **6.** Se necessario, pulire l'obiettivo con cura, utilizzando un liquido detergente per lenti da occhiali e un panno morbido.
- **7.** Le registrazioni video realizzate con questa videocameradigitale sono destinate solo all'uso personale.
- **8.** La pubblicazione delle registrazioni su YouTube, su Internet o la diffusione con altri metodi sono soggette alle leggi sulla tutela dei dati e occorre rispettare le disposizioni pertinenti. Se la videocamera digitale è destinata all'uso in ambiente commerciale, ovvero su un autocarro, l'utilizzo sarà soggetto anche alle norme sui dispositivi di registrazione a circuito chiuso (CCTV) oltre che alle leggi sulla tutela dei dati. Ciò include l'applicazione di etichette indicanti che è in corso una registrazione su impianti a circuito chiuso, l'esclusione della registrazione audio e l'indicazione della persona responsabile dei dati alle autorità competenti.
- **9.** La riproduzione video su un dispositivo visibile al conducente è vietata o soggetta a restrizioni in alcuni Paesi e Stati. Vi preghiamo di attenervi a tali leggi.
- **10.** Durante la guida, non regolare i comandi del dispositivo, poiché ci si potrebbe distrarre dalla guida.

## **SPECIFICHE DEL PRODOTTO**

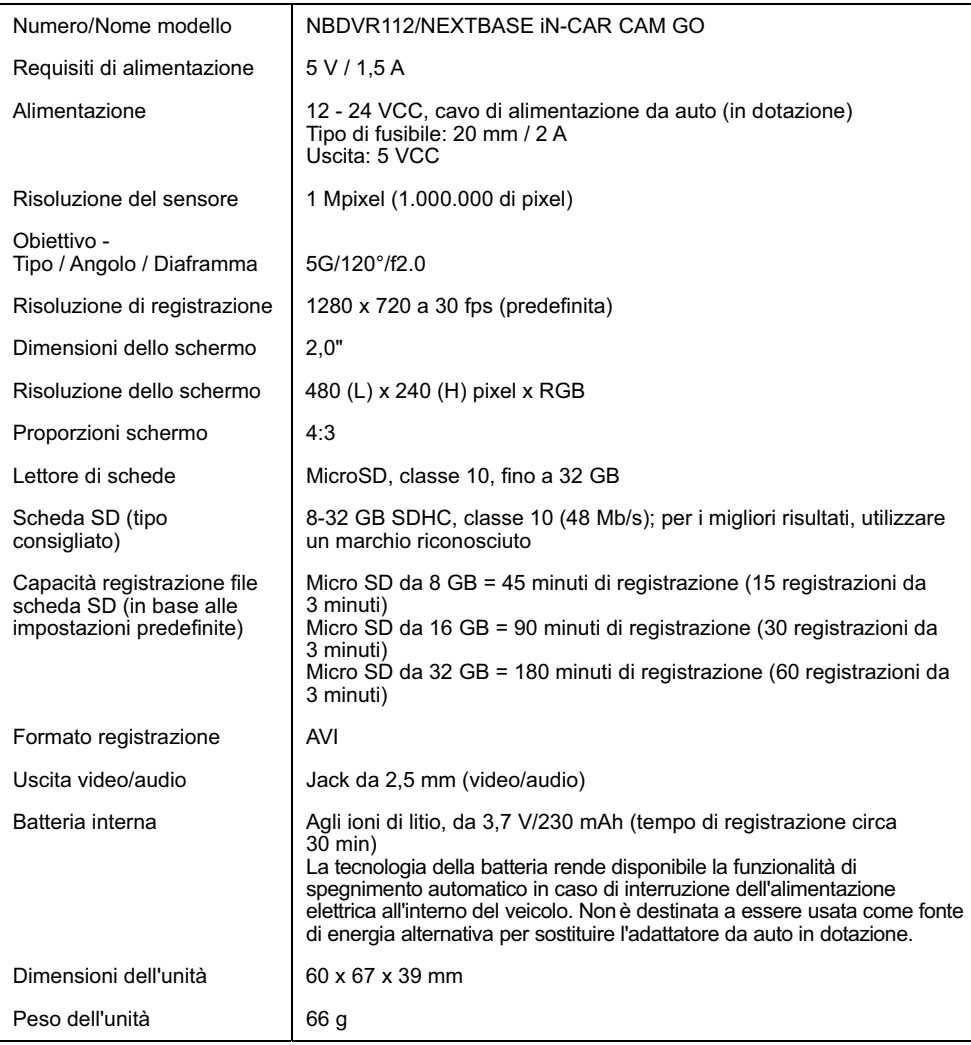

'Mac' è un marchio commerciale registrato di proprietà della Apple Inc. negli Stati Uniti d'America e in altri Paesi. 'Windows' è un marchio commerciale registrato di proprietà della Microsoft Corporation negli Stati Uniti d'America e in altri paesi.

'microSD™' e il logo di microSD sono marchi registrati di SD-3C, LLC.

Gli altri marchi registrati e le denominazioni commerciali appartengono ai rispettivi proprietari.

## **CONTENUTO DELLA CONFEZIONE**

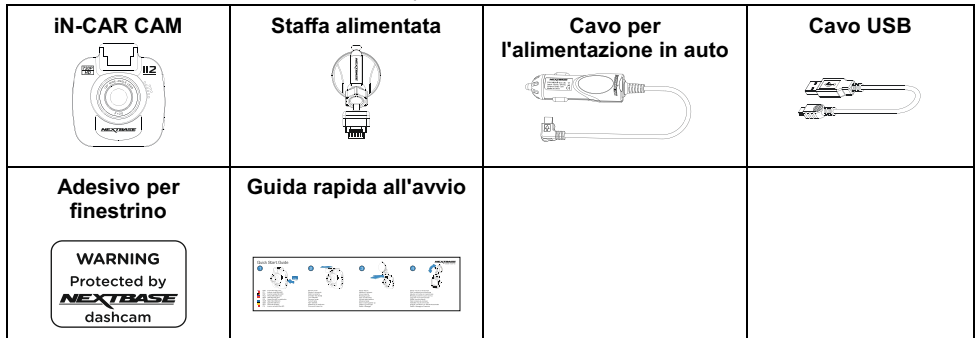

Verificare il contenuto della confezione del prodotto iN-CAR CAM.

L'aspetto del prodotto potrebbe differire leggermente da quello mostrato sopra.

## **CARATTERISTICHE DEL PRODOTTO**

Grazie per aver acquistato questa NEXTBASE iN-CAR CAM. In questa sezione sono illustrate alcune delle caratteristiche offerte dalla dash cam.

#### **Schermo LCD a colori da 2,0"**

Schermo LCD per agevolare l'utilizzo e per visualizzare i video e le foto registrate.

#### **Staffa alimentata**

In dotazione, una staffa alimentata a installazione rapida che permette di installare e rimuovere la iN-CAR CAM in modo facile e veloce. Il cavo di alimentazione per auto può rimanere in posizione, collegato alla staffa.

#### **Sensore G/Protezione dei file**

In caso di impatto, il dispositivo "protegge" automaticamente il contenuto registrato, evitando la sovrascrittura dei file. La protezione si può anche ativare manualmente premendo il pulsante di protezione. I singoli file possono essere "protetti" anche durante la visualizzazione, in modalità di riproduzione.

#### **Tecnologia di avvio/arresto automatico**

La videocamera iN-CAR CAM rileva la presenza di alimentazione dalla presa accendisigari appena il veicolo viene acceso; inizia quindi automaticamente a registrare. Quando si spegne il motore, la iN-CAR CAM esegue la procedura di spegnimento automatico.

#### **Modalità Parcheggio**

La iN-CAR CAM si avvia automaticamente per registrare 30 secondi di video quando rileva un movimento fisico del veicolo.

#### **Microfono e altoparlante integrati**

Per registrare l'audio, come completamento delle registrazioni video.

## **STAFFA ALIMENTATA**

Vedere di seguito per riconoscere i componenti della staffa alimentata in dotazione.

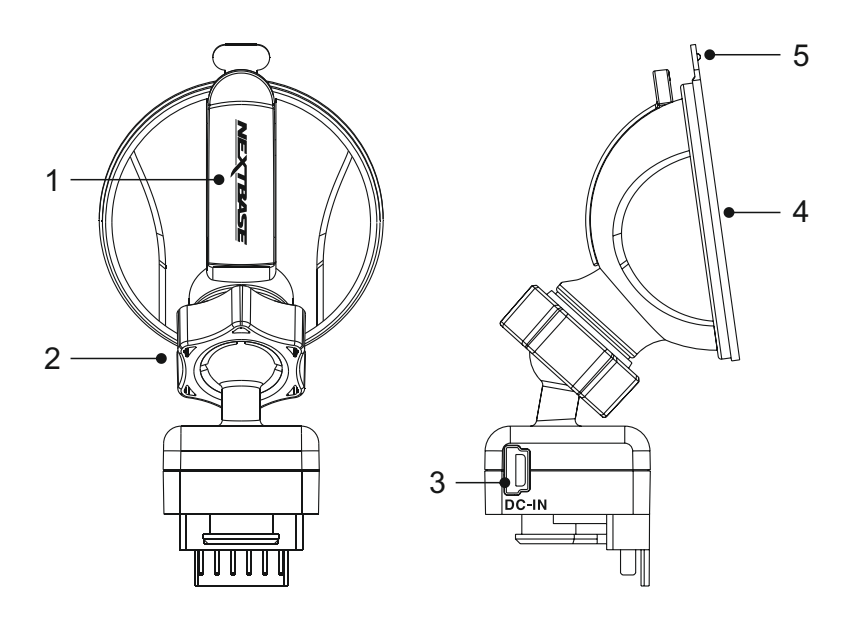

#### **1. Leva di blocco**

La leva di blocco consente di fissare e rilasciare la staffa dal parabrezza del veicolo. Tirare la leva verso il basso per preparare la staffa per l'uso. Quando la staffa è saldamente fissata al parabrezza (in un punto adeguato) premere la leva per bloccare la staffa in posizione.

#### **2. Ghiera di blocco**

Allentare la ghiera di blocco per regolare la posizione della iN-CAR CAM, se necessario, ricordando di serrarla nuovamente prima dell'uso.

#### **3. Presa DC-IN**

Collegare qui il cavo di alimentazione per auto in dotazione.

#### **4. Ventosa**

Consente di fissare e rilasciare la staffa dal parabrezza del veicolo. Fissarla su una porzione di parabrezza libera, senza effetto verniciato.

#### **5. Linguetta di rilascio ventosa**

Dopo aver aperto la leva di blocco, utilizzare questa linguetta di rilascio per separare la staffa dal parabrezza.

## **VIDEOCAMERA - COMPONENTI E COMANDI**

Vedere di seguito per riconoscere i componenti e i comandi della iN-CAR CAM.

Vista anteriore:

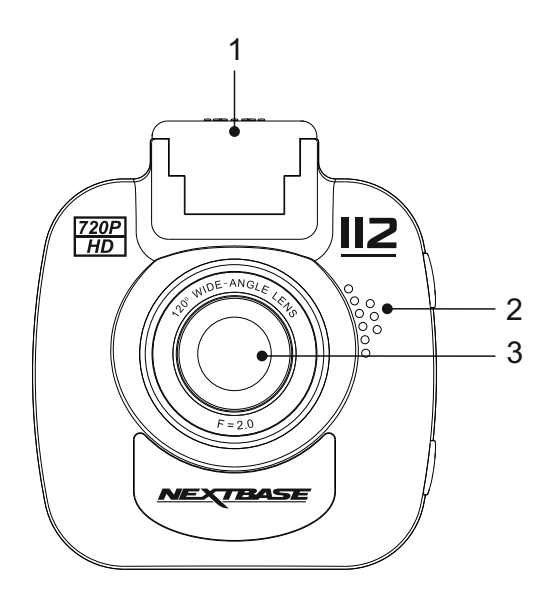

**1. Punto di montaggio (sotto un coperchio antipolvere)**  Dopo aver rimosso il coperchio antipolvere, collegare qui la staffa alimentata in dotazione.

#### **2. Altoparlanti**

Altoparlante integrato per la riproduzione dell'audio direttamente dalla iN-CAR CAM.

#### **3. Obiettivo della videocamera**

Obiettivo grandangolare 120° a 5 elementi di vetro, per una qualità ottimale delle immagini.

Vista posteriore:

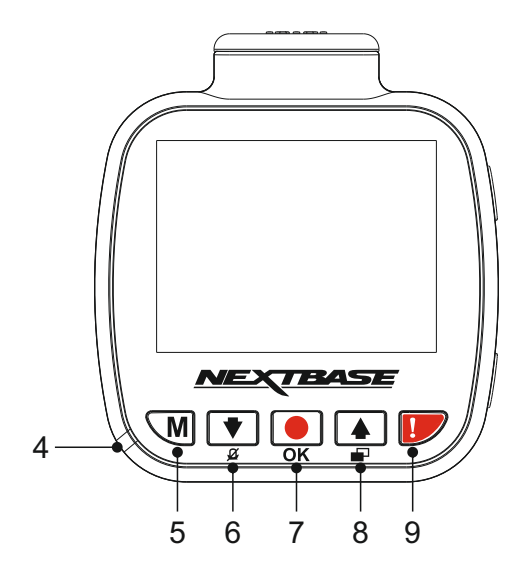

**4. Indicatore LED bicolore** 

Rosso = accensione Rosso lampeggiante = registrazione Blu = ricarica batteria

#### **5. Pulsante Menu**

Premere una volta per accedere al menu nella modalità attuale; premere due volte per accedere alle impostazioni generali.

#### **6. Pulsante Giù/Spegnimento microfono**

Giù:

Premere per spostarsi verso il basso nei menu e per passare al file precedente quando la videocamera è in modalità di riproduzione.

Spegnimento microfono:

Premere per accendere o spegnere il microfono (registrazione audio); disponibile solo in modalità video.

### **7. Pulsante Registrazione/OK**

Registrazione:

Premere per avviare o interrompere la registrazione in modalità video o per scattare una foto in modalità foto.

OK:

Premere per confermare la selezione di una voce del menu.

Vista posteriore (continua):

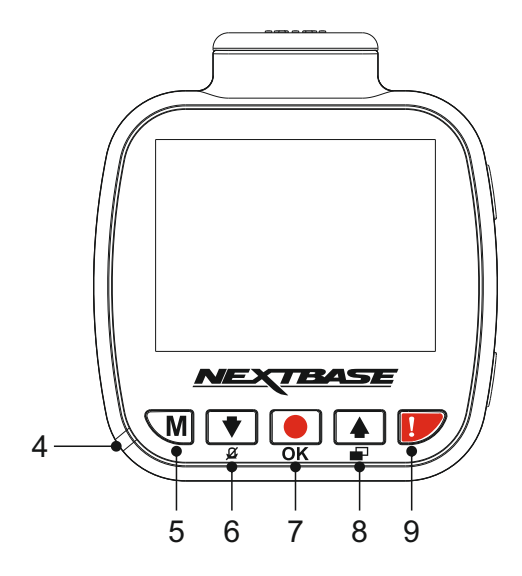

#### **8. Pulsante Su/Spegnimento schermo**

Su:

Premere per spostarsi verso l'alto nei menu e per passare al file successivo quando la videocamera è in modalità di riproduzione.

#### Spegnimento schermo:

Premere per spegnere o accendere lo schermo; disponibile solo durante la registrazione.

#### **9. Proteggere un file**

Premere durante la registrazione per proteggere il file attuale in caso di situazione di emergenza.

Nota:

- Se la funzionalità di protezione viene attivata durante il primo terzo della registrazione, anche la registrazione precedente sarà protetta.
- Se la funzionalità di protezione viene attivata durante l'ultimo terzo della registrazione, anche la registrazione successiva (se la registrazione continua) sarà protetta.

Vista dall'alto:

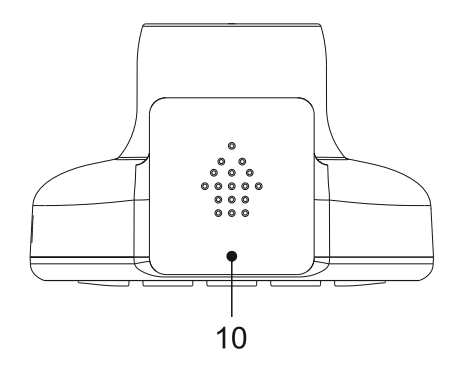

#### **10. Coperchio antipolvere**

Per rimuovere il coperchio antipolvere, farlo scorrere in avanti allontanandolo dalla dash cam.

#### Nota:

Riposizionare il coperchio antipolvere se non si usa la dash cam per un lungo periodo.

Parte inferiore:

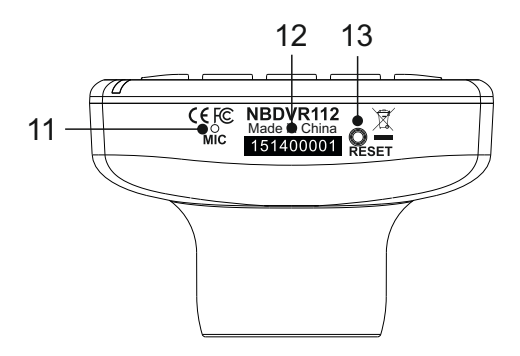

#### **11. Microfono**

Microfono integrato per la registrazione audio.

#### **12. Adesivo con il numero di serie**

Annotare il numero di serie della dash cam: è necessario comunicarlo quando si richiede l'assistenza del servizio clienti.

#### **13. Pulsante di ripristino**

Nell'improbabile eventualità in cui la iN-CAR CAM non risponda, premere il pulsante RESET per riavviarla.

Nota:

- Questa operazione non ripristina le impostazioni predefinite della dash cam (quindi non si perdono le impostazioni di data e ora).

Vista laterale:

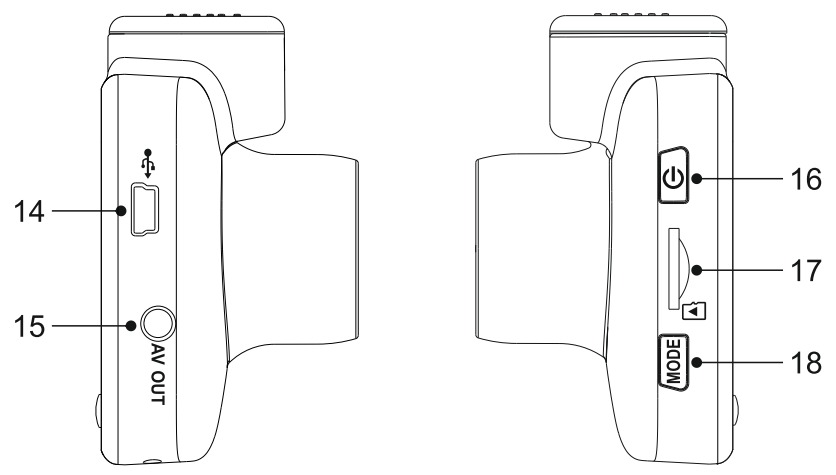

#### **14. Presa DC-IN e USB**

Collegare qui il cavo di alimentazione per auto in dotazione o il cavo dati USB.

Nota:

- Di solito, quando non è utilizzato, il cavo di alimentazione dell'auto è collegato al supporto e non direttamente a questa presa.

#### **15. Presa AV OUT**

Consente di collegare la iN-CAR CAM a un televiso re usando un cavo AV (acquistabile separatamente).

#### **16. Pulsante di alimentazione**

Tenere premuto per 2 secondi per accendere o spegnere la dash cam.

#### **17. Slot per scheda MicroSD**

Inserire qui la scheda MicroSD, avendo cura che i contatti dorati siano rivolti verso la parte posteriore della iN-CAR CAM.

#### **18. Pulsante Mode**

Premere per alternare tra le modalità video, foto o riproduzione.

## **INSTALLAZIONE SUL VEICOLO**

Attenersi alle istruzioni che seguono per la prima installazione della iN-CAR CAM. Per l'uso quotidiano è sufficiente rimuovere la videocamera dalla staffa quando necessario.

#### **1. Inserire la scheda MicroSD**

Inserire una scheda MicroSD adeguata (classe 10, almeno 48 Mbps) nella iN-CAR CAM, avendo cura che i contatti dorati siano rivolti verso il lato della iN-CAR CAM con lo schermo LCD. Premere la scheda di memoria finché scatta in posizione.

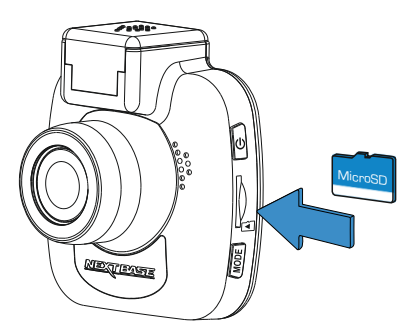

Nota:

- Se necessario, utilizzare il bordo di una piccola moneta (o un oggetto simile) per premere la scheda di memoria in posizione. Verificare che la scheda "scatti" in posizione; premendola di nuovo verso l'interno la scheda di memoria verrà rilasciata.
- Non rimuovere e non inserire la scheda di memoria quando la iN-CAR CAM è accesa. Facendolo si rischia danneggiare la scheda di memoria.

#### **2. Rimuovere il coperchio antipolvere dalla iN-CAR CAM**

Rimuovere il coperchio antipolvere dalla parte superiore della iN-CAR CAM per accedere al punto di fissaggio.

Per rimuovere il coperchio antipolvere, farlo scorrere in avanti allontanandolo dallo schermo LCD della iN-CAR CAM.

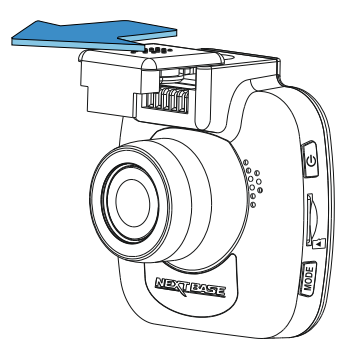

Nota:

- Se si prevede di non utilizzare la iN-CAR CAM per un lungo periodo, riposizionare il coperchio antipolvere per contribuire a proteggere i contatti metallici dalla polvere e da altri contaminanti.

## **INSTALLAZIONE SUL VEICOLO (SEGUE)**

#### **3. Fissare la staffa alla iN-CAR CAM**

Far scorrere la iN-CAR CAM sulla staffa. Una volta fissata, i magneti presenti all'interno della staffa della videocamera terranno unite le due parti.

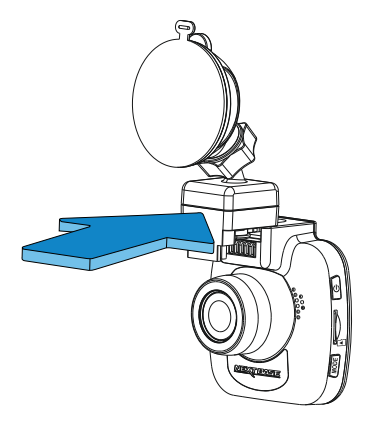

#### **4. Fissare la staffa al parabrezza**

Rimuovere la pellicola protettiva dalla ventosa della staffa.

Selezionare una posizione adatta per il montaggio e pulire il parabrezza con un panno asciutto e pulito, in modo da ottenere un buon contatto tra il vetro e ventosa.

Rilasciare la leva di blocco della staffa tirandola verso il basso; dopodiché, mentre si tiene la ventosa sul vetro, premere la leva verso l'alto per fissare la staffa al parabrezza.

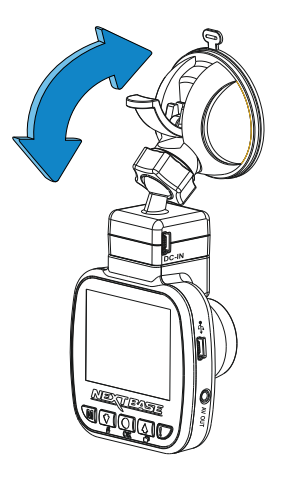

Nota:

- Scegliere una superficie del vetro liscia e senza effetto verniciato.
- Assicurarsi che una volta montata la iN-CAR CAM si trovi entro l'area coperta dai tergicristalli, per avere una visione chiara anche in caso di pioggia.

## **INSTALLAZIONE SUL VEICOLO (SEGUE)**

**5. Collegare il cavo di alimentazione per auto**  Collegare il cavo di alimentazione per auto in dotazione alla presa DC-IN della staffa.

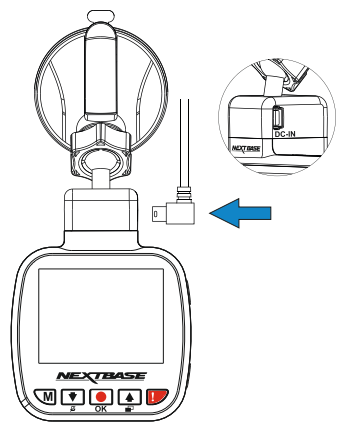

Collegare il cavo di alimentazione alla presa 12-24 VCC del veicolo.

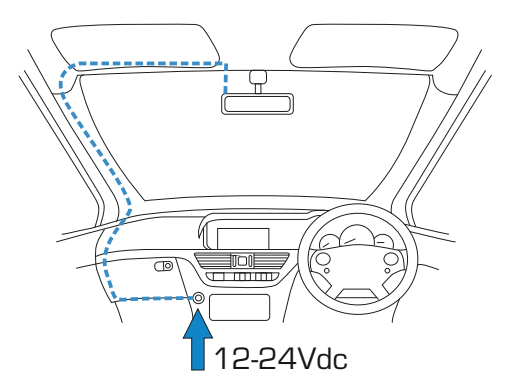

La iN-CAR CAM si accende automaticamente all'avviamento del veicolo e inizia a registrare appena l'alimentazione è disponibile. In alcuni veicoli questo avviene quando si inserisce il contatto del cruscotto, mentre in altri la iN-CAR CAM si accende solo quando si avvia il motore.

Se il veicolo non dispone di presa a 12-24 VCC ma ha una presa USB a 5 VCC, si può utilizzare quest'ultima. Collegare il cavo USB fornito in dotazione con la iN-CAR CAM al posto del cavo di alimentazione dell'auto. È importante collegare il cavo USB solo alla staffa alimentata, NON direttamente alla videocamera, quando si utilizza il prodotto a bordo del veicolo.

Nota:

- NON collegare la iN-CAR CAM direttamentea una fonte di alimentazione a 12 V bypassando il connettore per accendisigari dall'estremità del cavo, altrimenti la iN-CAR CAM subirà danni irreparabili.
- Presso il rivenditore è disponibile un kit di cablaggio Nextbase. Si collega direttamente alla scatola dei fusibili del veicolo, lasciando libera la presa dell'accendisigari per ricaricare il telefono o il navigatore satellitare. Il kit per cablaggio Nextbase include il convertitore da 12-24 VCC a 5 VCC e il circuito di protezione della batteria.

## **INSTALLAZIONE SUL VEICOLO (SEGUE)**

Leggere e rispettare le note che seguono per un utilizzo sicuro della iN-CAR CAM a bordo del veicolo.

Come indicato nelle istruzioni di installazione, è necessario installare la iN-CAR CAM in modo tale da non ostruire la vista della strada da parte del conducente, preferibilmente sul lato del passeggero e dietro lo specchio retrovisore. La iN-CAR CAM deve "vedere" chiaramente la strada attraverso il parabrezza in una zona pulita dai tergicristalli, ma deve essere installata in modo da non interferire significativamente con la visibilità in tale area. La massima sporgenza consentita dalla legge nella zona pulita dal tergicristalli, qui raffigurata in verde, è di 40 mm.

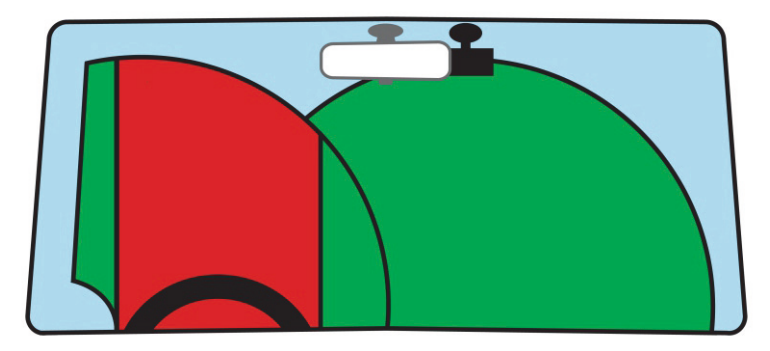

NON installare la iN-CAR CAM di fronte al conducente, indicata dalla zona rossa della figura precedente.

Quando si installa la iN-CAR CAM in un veicolo, fissare sempre saldamente il dispositivo al parabrezza e, se possibile, nascondere il cavo di alimentazione sotto il rivestimento. Verificare che il cavo di alimentazione della iN-CAR CAM non interferisca con i comandi operativi del conducente, come ad esempio il volante, i pedali o la leva del cambio.

NON installare la iN-CAR CAM nell'area di apertura di un airbag o in un punto in cui ostruisca la visione degli specchietti.

Prima di installare la iN-CAR CAM, pulire il parabrezza in corrispondenza del punto di installazione; può anche essere utile inumidire la ventosa, per assicurare un'adesione assoluta.

Si consiglia di NON intervenire sulla iN-CAR CAM durante la guida. La tecnologia di avvio e arresto automatica integrata nel dispositivo elimina ogni necessità di azionare i comandi durante la guida.

Regolare le impostazioni o guardare le registrazioni solo quando si è in sosta, non durante la guida.

Utilizzare il proprio dispositivo mobile solo a veicolo fermo, non durante la guida.

Dopo aver completato la fase di SETUP preliminare della iN-CAR CAM, regolare l'impostazione Screen Saver a 30 secondi: lo schermo si oscurerà automaticamente poco dopo l'avviamento del veicolo, quindi NON costituirà una distrazione per il conducente.

## **MODALITÀ VIDEO**

Di seguito sono spiegate le diverse informazioni visualizzate sullo schermo quando la iN-CAR CAM è in modalità video; alcune delle icone vengono visualizzate solo dopo che la funzione corrispondente è stata selezionata nel menu Video, come descritto di seguito.

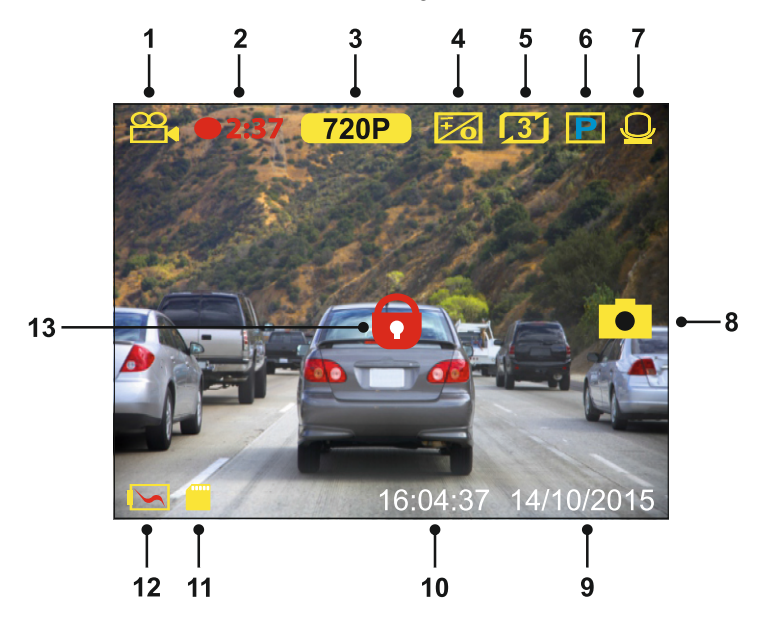

- 1. Modalità: indica che la iN-CAR CAM è in modalità video.
- 2. Registrazione: appare sullo schermo durante la registrazione.
- 3. Risoluzione: mostra la risoluzione attuale.
- 4. Esposizione: visualizza l'impostazione attuale del livello di esposizione.
- 5. Lunghezza video: visualizza la lunghezza delle singole registrazioni, in minuti.
- 6. Modalità parcheggio: appare sullo schermo quando si attiva la modalità parcheggio.
- 7. Microfono: appare sullo schermo quando la registrazione audio è attiva.
- 8. Acquisizione schermo: appare durante l'acquisizione dello schermo.<br>9. Data: la data attuale
- Data: la data attuale.
- 10. Ora: l'ora attuale.
- 11. Scheda di memoria: indica se la scheda di memoria è presente.
- 12. Batteria: indica se la iN-CAR CAM è alimentata dalla batteria o dall'alimentazione esterna.
- 13. Protetto: visibile sullo schermo quando un file video è protetto a seguito dell'attivazione del sensore G o della pressione del pulsante di protezione dei file.

Le impostazioni predefinite della iN-CAR CAM sono state selezionate in modo tale da consentire l'utilizzo della iN-CAR CAM senza doverle modificare.

Consultare la pagina successiva per le impostazioni del menu Video, se si desidera comunque apportare modifiche.

## **MODALITÀ VIDEO (SEGUE)**

#### **Menu Video**

Il menu Video è accessibile premendo il pulsante MENU mentre si è in modalità video.

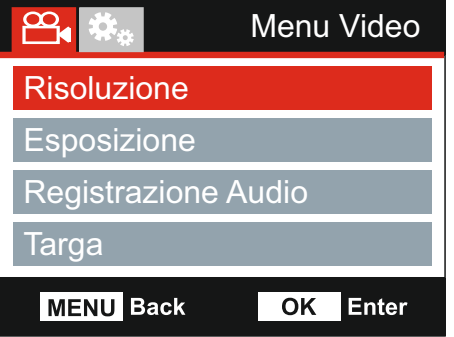

Le impostazioni predefinite sono state selezionate accuratamente, in modo tale da consentire l'utilizzo della iN-CAR CAM senza doverle modificare. Tuttavia, se si desidera modificare un'impostazione, vedere di seguito.

I pulsanti su e giù consentono di evidenziare la funzione da modificare; premere il pulsante OK per accedere al sotto-menu delle impostazioni.

Una volta nel sotto-menu, utilizzare i pulsanti su e giù per evidenziare l'impostazione desiderata, quindi premere OK per confermare la selezione e tornare al menu Video.

Premere due volte il pulsante MENU per tornare alla modalità video.

Nota:

- I menu non sono accessibili mentre la iN-CAR CAM sta registrando.

#### **1. Risoluzione**

Consente di selezionare la risoluzione della registrazione, che aumenta o diminuisce la qualità del video registrato.

Opzioni: 720P e 480P Impostazione predefinita: 720P

#### **2. Esposizione**

Consente di regolare il livello di esposizione per diverse condizioni di luminosità.

Opzioni: +2, +1, 0, -1 e -2 Impostazione predefinita: 0

#### **3. Registrazione Audio**

Consente di attivare e disattivare il microfono.

Opzioni: Accendere e Spegnere Impostazione predefinita: Accendere

#### **4. Targa**

Digitare il numero di registrazione del veicolo; tale numero sarà mostrato sul file video.

## **MODALITÀ VIDEO (SEGUE)**

Continua dalla pagina precedente.

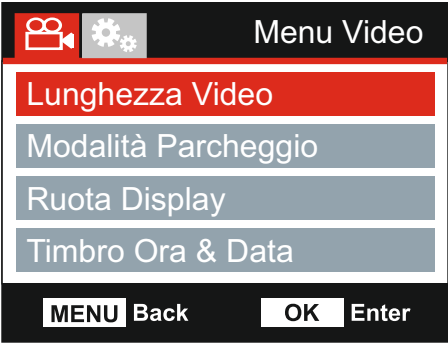

#### **5. Lunghezza Video**

Consente di selezionare la durata dei singoli file video registrati. La iN-CAR CAM continuerà a registrare, riempiendo la scheda di memoria. Quando la scheda di memoria è piena, i file più vecchi verranno automaticamente eliminati per fare spazio alle nuove registrazioni.

Nota:

- I file protetti non verranno mai eliminati.

Opzioni: 2 Min, 3 Min e 5 Min Impostazione predefinita: 3 Min

#### **6.** Modol di Parcheggio

Quando la modalità di parcheggio è attiva, la iN-CAR CAM rimane in stand-by dopo che l'alimentazione a 12 VCC viene disinserita (in genere quando si estrae la chiave di accensione). Se viene rilevato un movimento fisico del veicolo, la iN-CAR CAM si accende e iniziare a registrare un video da 30 secondi, dopodiché torna in modalità standby.

Il file registrato sarà automaticamente protetto.

Opzioni: Accendere e Spegnere Impostazione predefinita: Spegnere

Nota:

- Non dimenticare di disattivare la modalitàdi parcheggio nel menu di configurazione durante la guida normale; per disattivare la modalità di parcheggio, interrompere la registrazione e modificare l'impostazione in Spegnere.

#### **7 . Ruota Display**

Rotazione del display di 180°, particolarmente utile qualora la iN-CAR CAM sia stata montata sul cruscotto e il pulsante di controllo della videocamera non consente la rotazione.

#### **8. Timbro Ora & Data**

Attiva e disattiva la visualizzazione dell'ora e della data sui file registrati.

Opzioni: Accendere e Spegnere Impostazione predefinita: Accendere

## **MODALITÀ VIDEO (SEGUE)**

Continua dalla pagina precedente.

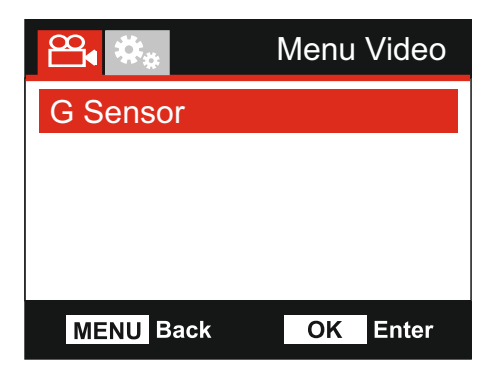

#### **9. G Sensor**

Consente di disattivare o di regolare la sensibilità del sensore G integrato. Il sensore G rileva le forze per proteggere automaticamente la registrazione in corso in caso di collisione.

Opzioni: Alta, Media, Bassa e Spegnere Impostazione predefinita: Media

Nota:

- Se la funzionalità di protezione viene attivata durante il primo terzo della registrazione, anche la registrazione precedente sarà protetta.
- Se la funzionalità di protezione viene attivata durante l'ultimo terzo della registrazione, anche la registrazione successiva (se la registrazione continua) sarà protetta.

Nota:

- Nel menu di configurazione, accessibile premendo due volte il pulsante MENU, è disponibile l'opzione Fabbrica Azzerare che consente di ripristinare le impostazioni predefinite della iN-CAR CAM, se necessario.

## **MODALITÀ FOTO**

Premere il pulsante MODE per selezionare la modalità foto.

Di seguito sono spiegate le informazioni visualizzate sullo schermo quando la iN-CAR CAM è in modalità foto.

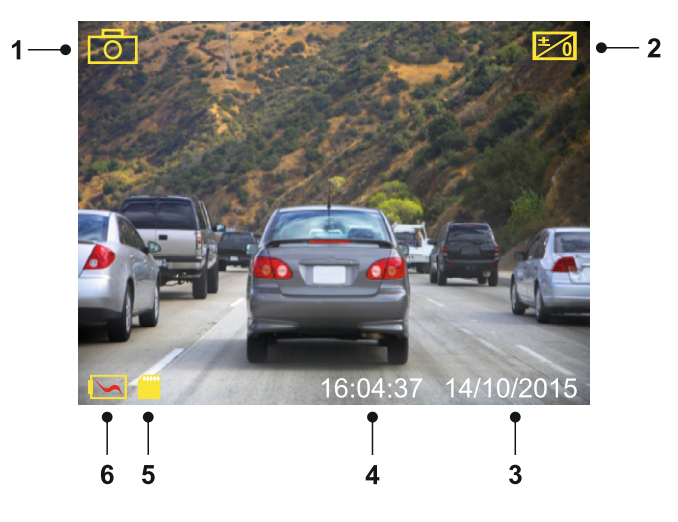

- 1. Modalità: indica che la iN-CAR CAM è in modalità foto.
- 2. Esposizione: visualizza l'impostazione attuale del livello di esposizione.
- 3. Data: la data attuale.<br>4. Ora: l'ora attuale.
- 4. Ora: l'ora attuale.
- 5. Scheda di memoria: indica se la scheda di memoria è presente.
- Batteria: indica se la iN-CAR CAM è alimentata dalla batteria o dall'alimentazione esterna.

Consultare la pagina successiva per le impostazioni del menu Foto.

## **MODALITÀ FOTO (SEGUE)**

#### **Menu Foto**

Il menu Foto è accessibile premendo il pulsante MENU mentre si è in modalità video.

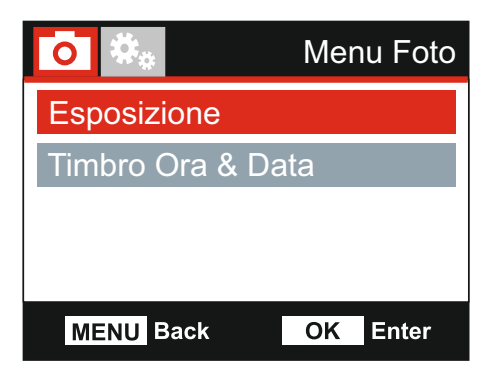

Le impostazioni predefinite sono state selezionate accuratamente, in modo tale da consentire l'utilizzo della iN-CAR CAM senza doverle modificare. Tuttavia, se si desidera modificare un'impostazione, vedere di seguito.

I pulsanti su e giù consentono di evidenziare la funzione da modificare; premere il pulsante OK per accedere al sotto-menu delle impostazioni.

Una volta nel sotto-menu, utilizzare i pulsanti su e giù per evidenziare l'impostazione desiderata, quindi premere OK per confermare la selezione e tornare al menu Photo.

Premere due volte il pulsante MENU per tornare alla modalità foto.

#### **1. Esposizione**

Consente di regolare il livello di esposizione per diverse condizioni di luminosità.

Opzioni: +2, +1, 0, -1 e -2 Impostazione predefinita: 0

#### **2. Timbro Data & Ora**

Consente di attivare o disattivare l'indicazione dell'ora e della data sulle immagini.

Opzioni: Accendere e Spegnere Impostazione predefinita: Accendere

Nota:

- Nel menu di configurazione, accessibile premendo due volte il pulsante MENU, è disponibile l'opzione Fabbrica Azzerare che consente di ripristinare le impostazioni predefinite della iN-CAR CAM, se necessario.

## **MODALITÀ DI RIPRODUZIONE**

Premere il pulsante MODE per selezionare la modalità di riproduzione; la iN-CAR CAM mostrerà l'ultimo file registrato.

A seconda del tipo di file, le informazioni visualizzate e le funzioni di riproduzione sono diverse.

#### File video:

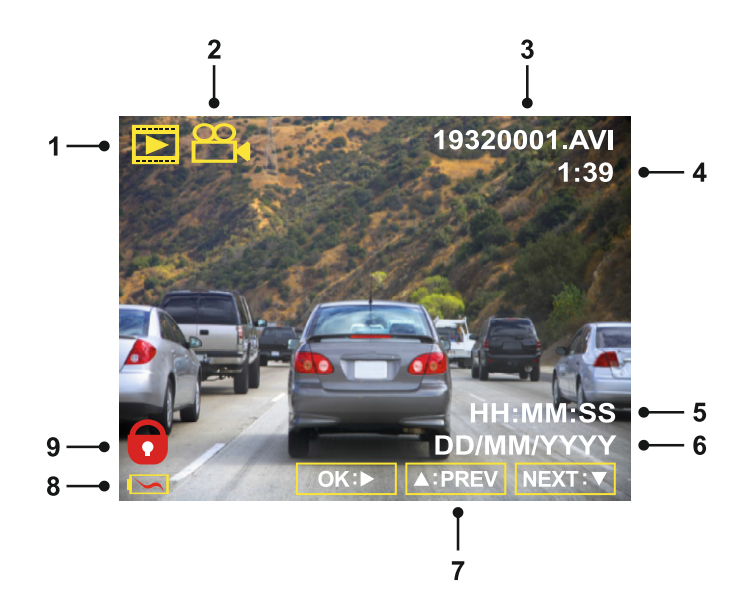

- 1. Modalità: indica che la iN-CAR CAM è in modalità di riproduzione.
- 2. Tipo di file: indica se quello visualizzato è un file video o una foto.<br>3. Numero file: visualizza il numero del file attuale.
- 3. Numero file: visualizza il numero del file attuale.
- 4. Tempo trascorso: Visualizza il tempo trascorso nel video in riproduzione.<br>5. Ora: visualizza l'ora in cui è iniziata la registrazione del file attuale.
- 5. Ora: visualizza l'ora in cui è iniziata la registrazione del file attuale.
- 6. Ora: visualizza la data in cui è stato registrato il file attuale.
- 7. Controlli di riproduzione: utilizzare i pulsanti della iN-CAR CAM come descritto di seguito:
- 8. Batteria: indica se la iN-CAR CAM è alimentata dalla batteria o dall'alimentazione esterna.<br>9. Elle protetto: indica che il file video è protetto.
- 9. File protetto: indica che il file video è protetto.

#### Controlli di riproduzione:

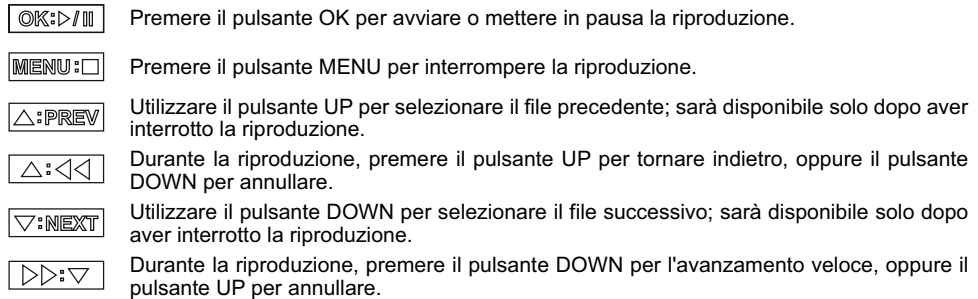

## **MODALITÀ DI RIPRODUZIONE (SEGUE)**

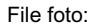

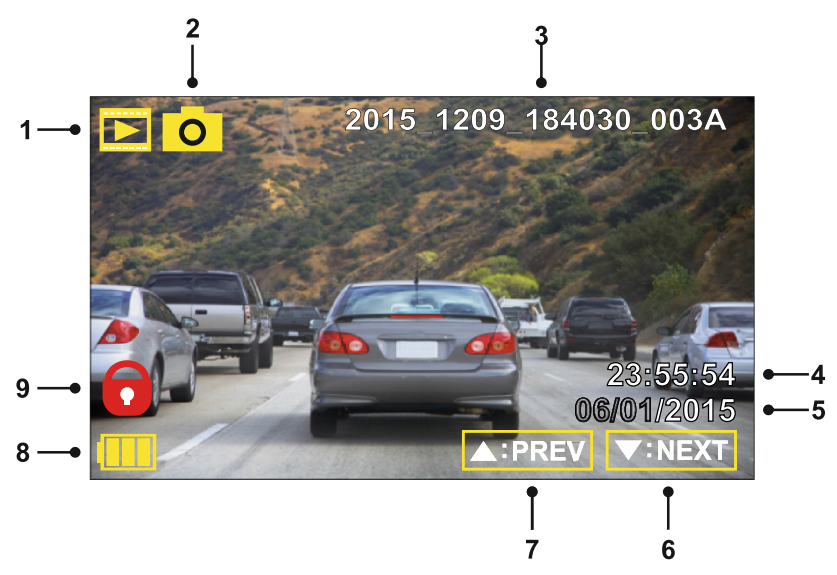

- 1. Modalità: indica che la iN-CAR CAM è in modalità di riproduzione.
- 2. Tipo di file: indica se quello visualizzato è un file video o una foto.<br>3. Numero file: visualizza il numero del file attuale.
- 3. Numero file: visualizza il numero del file attuale.
- 4. Ora: visualizza l'ora in cui è stata scattata l'immagine attuale.
- 5. Data: visualizza la data in cui è stata scattata l'immagine attuale.
- 6. Successivo: premere il pulsante giù per passare al file successivo.
- 7. Precedente: premere il pulsante su per passare al file precedente.<br>8. Batteria: indica se la iN-CAR CAM è alimentata dalla batteria o dall
- 8. Batteria: indica se la iN-CAR CAM è alimentata dalla batteria o dall'alimentazione esterna.<br>9. Elle protetto: indica che il file video è protetto.
- 9. File protetto: indica che il file video è protetto.

In modalità di riproduzione sono disponibili delle opzioni per eliminare e proteggere i file; premere il pulsante MENU per accedere al menu di riproduzione.

Vedere le pagine seguenti per i dettagli.

## **MODALITÀ DI RIPRODUZIONE (SEGUE)**

#### **Eliminazione dei file:**

Evidenziare l'opzione Delete Files e premere il pulsante OK.

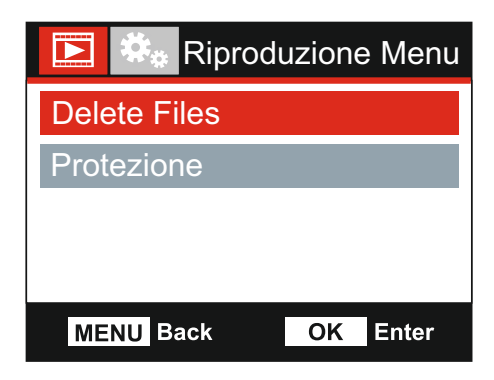

Si avranno a disposizione due opzioni:

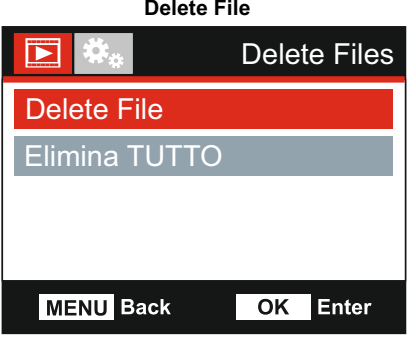

Una volta selezionato, seguire le istruzioni visualizzate sullo schermo per eliminare il file corrente.

#### Nota:

- I file protetti non possono essere eliminati.

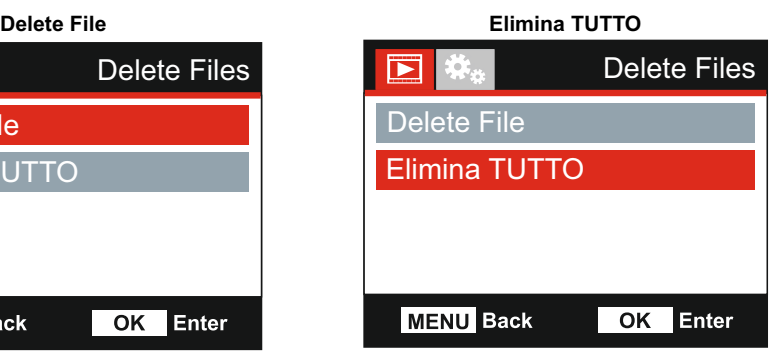

Una volta selezionato, seguire le istruzioni visualizzate sullo schermo per eliminare tutti i file.

## **MODALITÀ DI RIPRODUZIONE (SEGUE)**

#### **Protezione dei file:**

Evidenziare l'opzione Protezione e premere il pulsante OK.

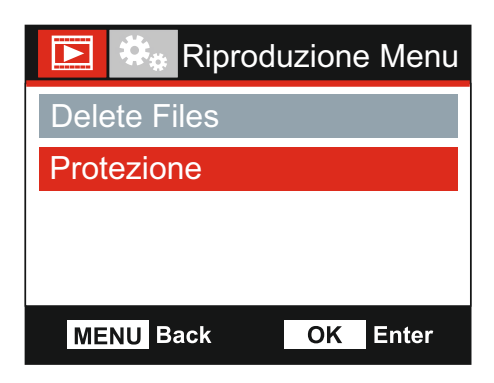

Si avranno a disposizione due opzioni:

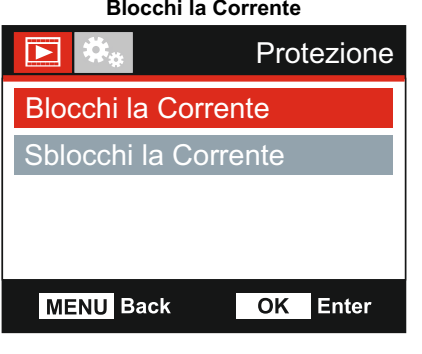

Una volta selezionato, seguire le istruzioni visualizzate sullo schermo per proteggere il file corrente.

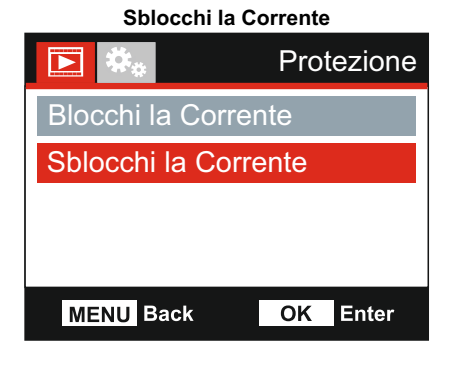

Una volta selezionato, seguire le istruzioni visualizzate sullo schermo per rimuovere la protezione dal file corrente.

#### Nota:

- Il pulsante "Proteggi" può anche essere utilizzato per proteggere i file in modalità di riproduzione.

## **MENU DI CONFIGURAZIONE**

#### **Menu di Configurazione**

Il menu di configurazione è accessibile premendo due volte il pulsante MENU.

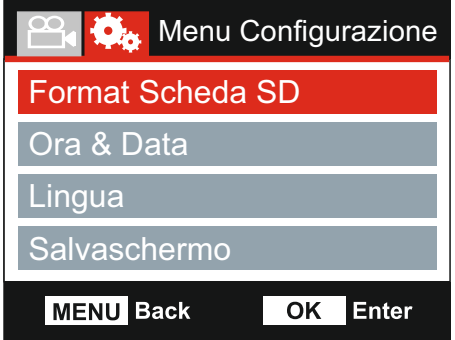

Le impostazioni predefinite sono state selezionate accuratamente, in modo tale da consentire l'utilizzo della iN-CAR CAM senza doverle modificare. Tuttavia, se si desidera modificare un'impostazione, vedere di seguito.

I pulsanti su e giù consentono di evidenziare la funzione da modificare; premere il pulsante OK per accedere al sotto-menu delle impostazioni.

Una volta nel sotto-menu, utilizzare i pulsanti su e giù per evidenziare l'impostazione desiderata, quindi premere OK per confermare la selezione e tornare al menu Photo.

Premere due volte il pulsante MENU per tornare alla modalità video.

#### **1. Format Scheda SD**

Consente di formattare la scheda di memoria inserita; questa operazione elimina tutto il suo contenuto.

Nota:

- Per ottenere prestazioni stabilisi consiglia di formattare la scheda di memoria ogni 2-3 settimane. Ovviamente, prima di svolgere questa operazione occorre aver scaricato dalla scheda tutti i file che si desidera conservare.

#### **2. Ora & Data**

Regolare la data e l'ora utilizzando il pulsante OK per passare da un campo all'altro; utilizzare i pulsanti su e giù per impostare i valori. Premere MENU peruscire e tornare al menu di configurazione.

#### **3. Lingua**

Consente di selezionare la lingua preferita.

Opzioni: Inglese, Danese, Tedesco, Spagnolo, Francese, Italiano, Olandese, Norvegese Finlandese e Svedese Impostazione predefinita: Inglese

#### **4. Salvaschermo**

Consente di attivare la funzione salvaschermo per spegnere lo schermo dopo un periodo di inattività; premere un tasto qualsiasi per riattivare il display.

Opzioni: Spegnere, 10 Secondi, 30 Secondi e 2 Min Impostazione predefinita: Spegnere

## **MENU DI CONFIGURAZIONE (SEGUE)**

Continua dalla pagina precedente.

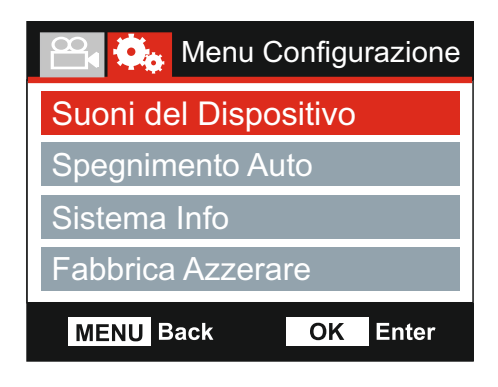

#### **5. Suoni del Dispositivo**

Attiva e disattiva il bip emesso quando si preme un pulsante e disattiva il cicalino all'avvio e allo spegnimento.

Opzioni: Accendere e Spegnere Impostazione predefinita: Accendere

#### **6. Spegnimento Auto**

Consente di regolare la temporizzazione della funzione di spegnimento automatico; si può usare per continuare la registrazione in caso di interruzione dell'alimentazione nel veicolo.

Opzioni: 10 Secondi, 1 Min e 2 Min Impostazione predefinita: 10 Secondi

#### **7. S istema Info**

Copre numerose schermate (pagine); premere OK per scorrere verso il basso come richiesto.

È possibile visualizzare qui il numero del modello e la versione installata del firmware della vostra Dash Cam.

Sono fornite informazioni sulla scheda SD per la scheda SD installata nella Dash Cam.

#### **8. Fabbrica Azzerare**

Consente di ripristinare le impostazioni predefinite della iN-CAR CAM.

## **CONNESSIONE PC**

È possibile utilizzare il cavo USB in dotazione per collegare la iN-CAR CAM direttamente a un PC

attraverso la porta ; non collegare il cavo USB alla staffa alimentata.

Una volta collegata, la iN-CAR CAM si accende con due opzioni disponibili, come descritto di seguito.

Utilizzare i pulsanti UP e DOWN per selezionare la funzione desiderata e premere OK per confermare la selezione.

- Memoria di Massa
- Accensione

#### **Memoria di Massa (Windows)**

Quando si seleziona questa opzione, la iN-CAR CAM funziona come un lettore di schede per PC. Verrà visualizzata un'unità disco supplementare (NEXTBASE (D:)) e si potranno visualizzare e gestire i file memorizzati sulla scheda MicroSD presente nella iN-CAR CAM.

Nota:

- La iN-CAR CAM è un dispositivo "di sola lettura", quindi non è possibile caricare dei file sulla scheda SD in modalità memoria di massa.

Spegnere la videocamera prima di scollegarla dal computer.

#### **Memoria di Massa (Mac)**

Quando si seleziona questa opzione, la iN-CAR CAM funziona come un lettore di schede per MAC. Sul Mac apparirà l'icona dell'unità disco USB esterna "NEXTBASE" e si potranno visualizzare e gestire i file memorizzati.

Nota:

- La iN-CAR CAM è un dispositivo "di sola lettura", quindi non è possibile caricare dei file sulla scheda SD in modalità memoria di massa.

Spegnere la videocamera prima di scollegarla dal computer.

#### **Accensione (Windows e Mac)**

Quando si seleziona questa opzione, la iN-CAR CAM si accenderà con tutte le funzioni disponibili. Tra queste c'è la ricarica della batteria interna: una carica completa richiede circa 2 ore.

Nota:

- Spegnere sempre la iN-CAR CAM prima di scollegarla dal computer.

## **USCITA VIDEO E AUDIO**

La iN-CAR CAM si può collegare ad apparecchiature video esterne, come ad esempio un televisore o un monitor a bordo del veicolo, con ingressi standard RCA.

Collegare il cavo AV (acquistabile separatamente) alla iN-CAR CAM e al dispositivo esterno, quindi accendere la iN-CAR CAM. Lo schermo della iN-CAR CAM sarà vuoto, perché l'immagine video viene inviata al dispositivo esterno; il LED di alimentazione della iN-CAR CAM, si illumina in rosso indicando che l'unità è accesa.

Verificare che la batteria della iN-CAR CAM sia carica, prima dell'uso, poiché l'alimentazione non viene trasmessa alla iN-CAR CAM tramite il cavo AV.

Per un uso prolungato può essere necessaria una fonte di alimentazione esterna; utilizzare il cavo USB in dotazione con un adattatore USB da 5 VCC del tipo normalmente fornito con i telefoni cellulari.

Nota:

- VERIFICARE che la tensione di uscita della fonte di alimentazione esterna sia uguale a 5 VCC, altrimenti si verificheranno danni non coperti dalla garanzia del produttore.

È possibile acquistare il cavo AV corretto sul sito nextbaseshop.co.uk

## **RISOLUZIONE DEI PROBLEMI**

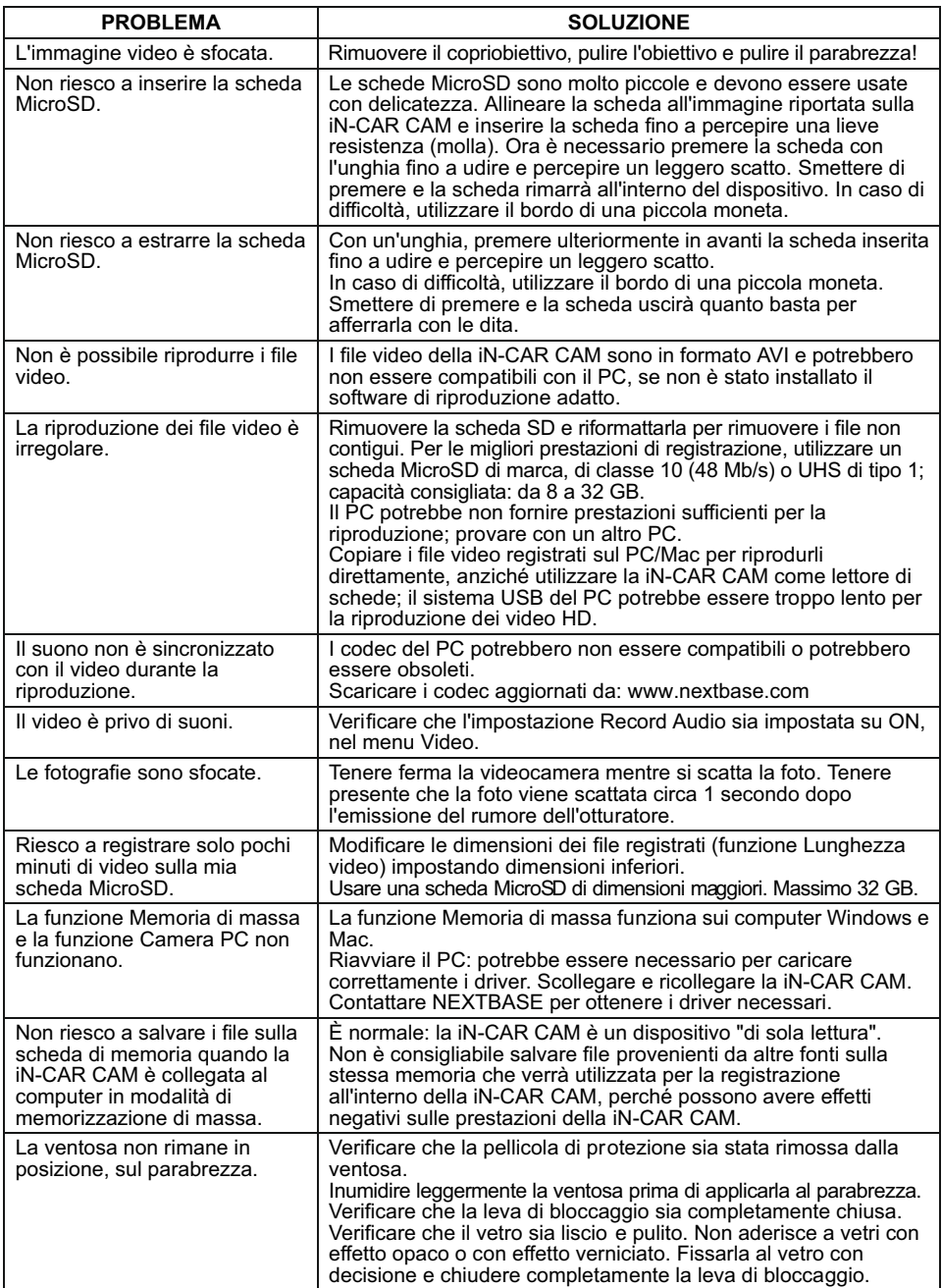

## **RISOLUZIONE DEI PROBLEMI (CONTINUA)**

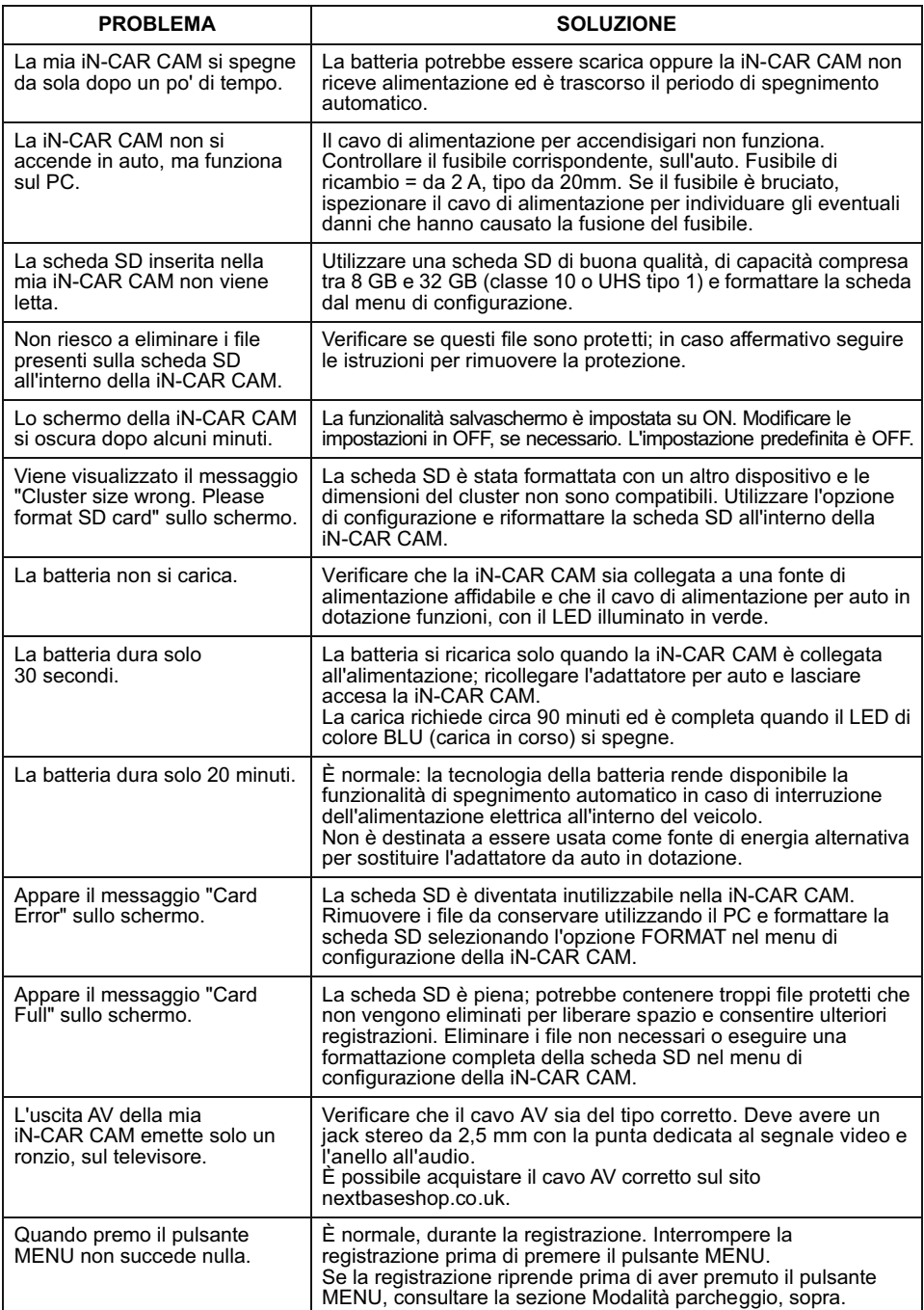

## **RISOLUZIONE DEI PROBLEMI (CONTINUA)**

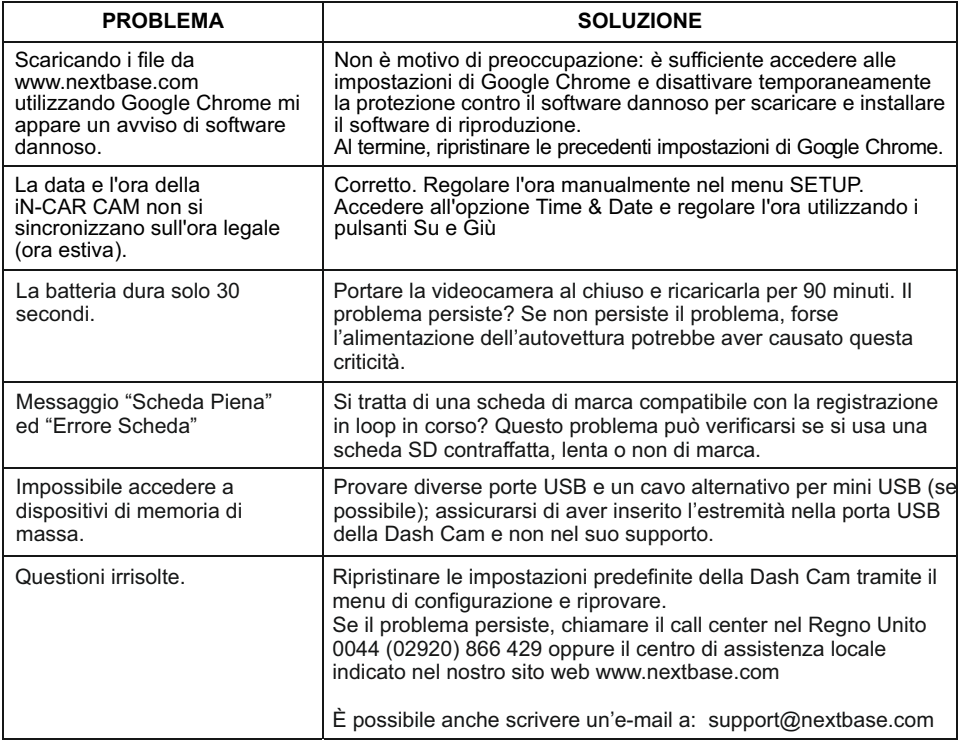

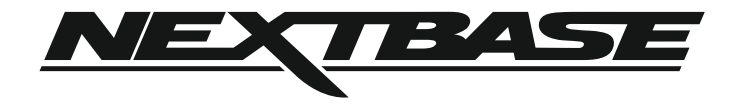

## **www.nextbase.com**

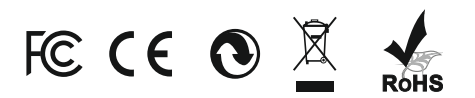

NBDVR112-IM-ITA-R4